## Välkommen till Norrtälje kommuns webbkarta OBS: några funktioner i vår webbkarta stöds inte längre av Internet Explorer.

I vår webbkarta hittar du nyttig information från kommunen som har en plats knuten till sig. Du kan exempelvis hitta skolor och skolupptagningsområden eller återvinningscentraler.

I menyn till vänster hittar du kartlagrena, de är sorterade under olika rubriker. Genom att klicka på pilarna till vänster om respektive rubrik ser du tillhörande kartlager. För att tända ett kartlager vänsterklickar du på kartlagrets namn, då markeras kartlagret med en ljusgrå färg. Du kan ha flera kartlager tända samtidigt. För att tända alla kartlager tillhörande en och samma rubrik bockar du i cirkeln till höger om rubriken.

Några kartlager är kategoriserade efter den information som finns i kartlagret. Vinterväghållningen är ett sådant. Dessa kartlager har en annan symbol än de andra kartlagrena. Genom att klicka på pilen till vänster om kartlagrets namn utvidgas det och du kan se förklaringen för de olika färger som finns i kartlagret.

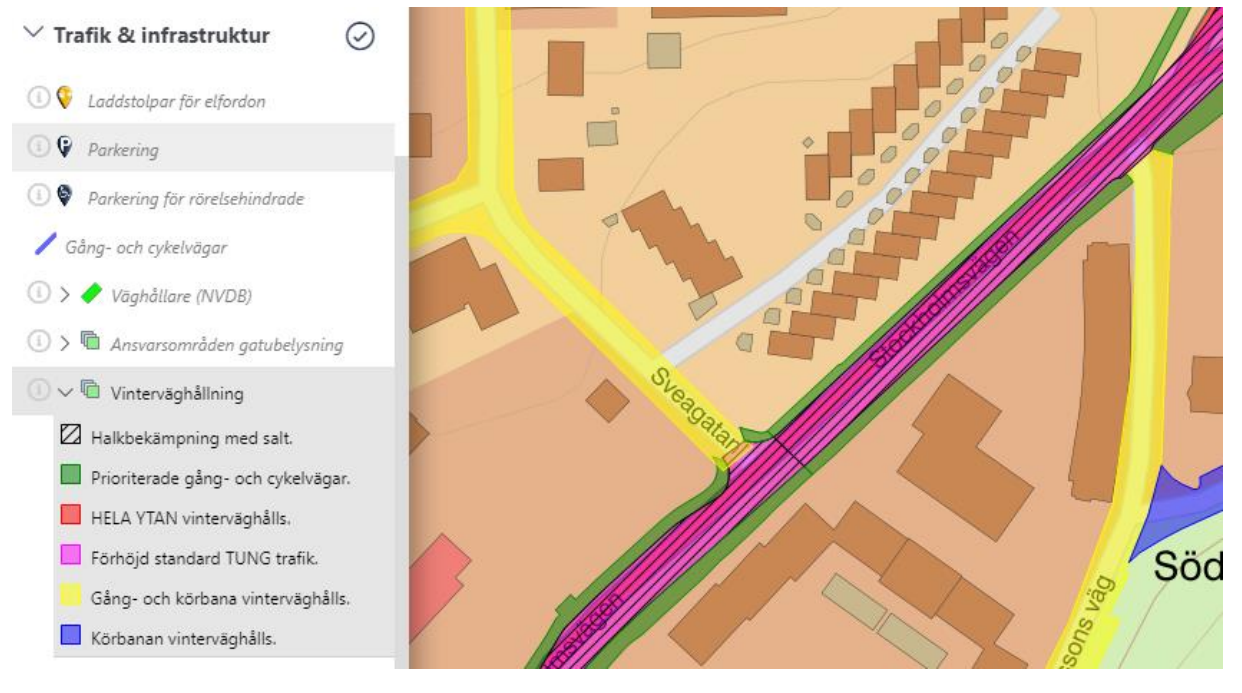

För att ta reda på mer om de olika objekten som visas använder du dig av verktyget *objektinformation*. Med *objektinformation* kan du enkelt vänsterklicka på olika objekt i kartan för att få ut mer information kring just det specifika objektet. Verktyget hittar du ute till höger uppe i menyraden och är aktiverat per default när du öppnar webbkartan. Du ser att verktyget är aktiverat genom att det är en vit linje runt ikonen:

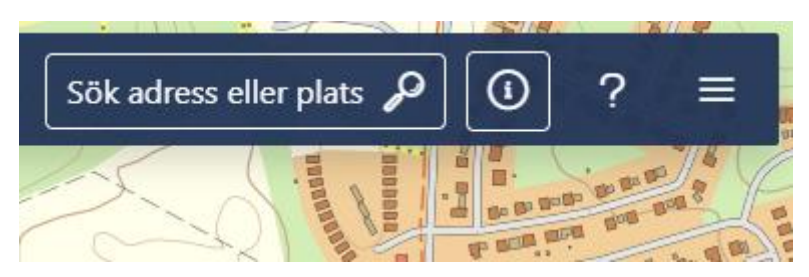

Det går att söka på adresser och platser. Du skriver in önskad söktext i fältet och klickar sedan på ett av förslagen som dyker upp i rullgardinen. Du zoomar automatiskt in till platsen. Du kan byta bakgrundskarta. Rubriken ligger längst ned i kartmenyn och innehåller olika bakgrundskartor. Där finns bland annat flygfoton från 1960 och 1975.